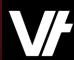

# VETtrak AcademyPlus Enhancing Your VT Admin Experience (Part 2)

26

2

Using date-driven data tools

VETtrak. Number 1 in RTO

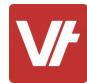

#### Welcome to VET trak AcademyPlus!

This session is specially designed for <u>your</u> learning experience, based on your feedback.

We will be covering the subject through a series of modular sections that focus on unique date-driven features within **VET**trak, such as Events and Holidays, providing opportunities for questions throughout.

Let's collaborate and learn together.

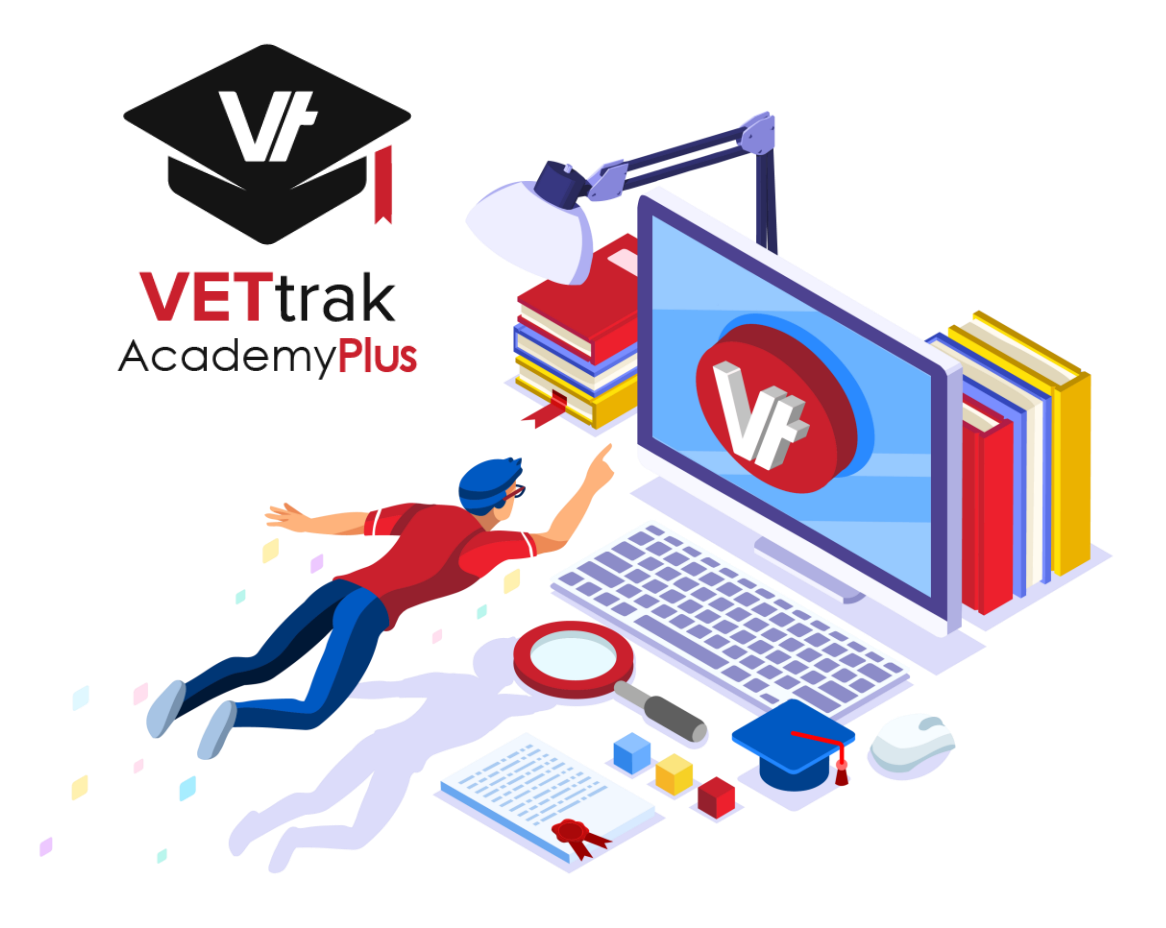

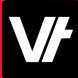

#### This session will cover:

- 1. Welcome back to the **Configuration Manager!**
- 2. What are Holidays?
- 3. How do they work?
- 4. Adding custom Holidays / Running the Holiday Report
- 5. What are **Events**?
- 6. Creating/Using Event Types
- 7. Assigning Events
- 8. What is the **Calendar**?
- 9. Navigating the Calendar
- 10. Creating Calendar Output
- 11. Additional Resources

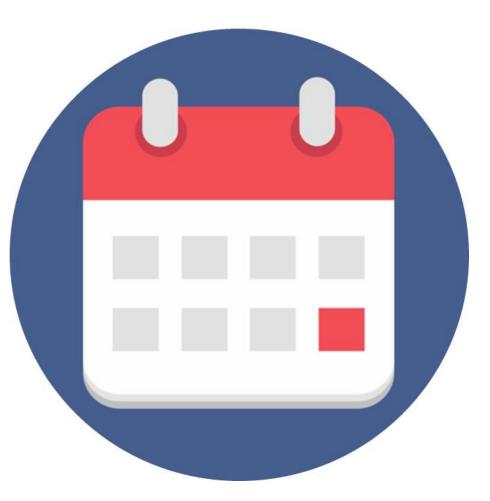

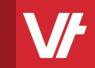

# Item: Welcome back to The Configuration Manager!

#### The

## **Configuration Manager**

The **VET**trak Configuration Manager is a unique manager of **VET**trak containing many back-end data entry options, as well as configurations tools for optional features.

You can access the Config Manager at any time by pressing the **Cog** icon, either on the **Quick-Launch** bar or under the **Manage** menu.

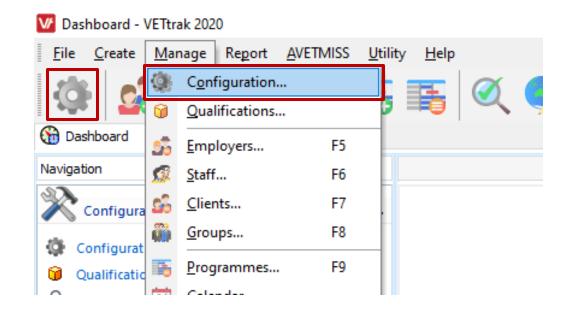

The manager itself is displayed as a long list of headings, presented in alphabetical order.

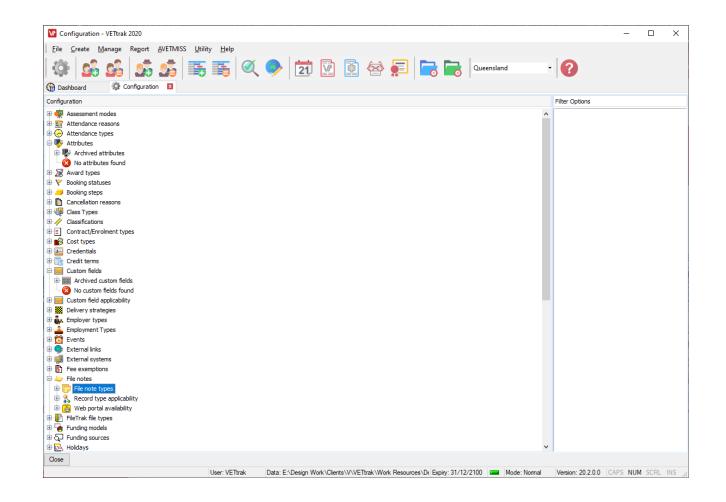

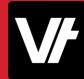

Each heading can be expanded to see further details on the data type it belongs to:

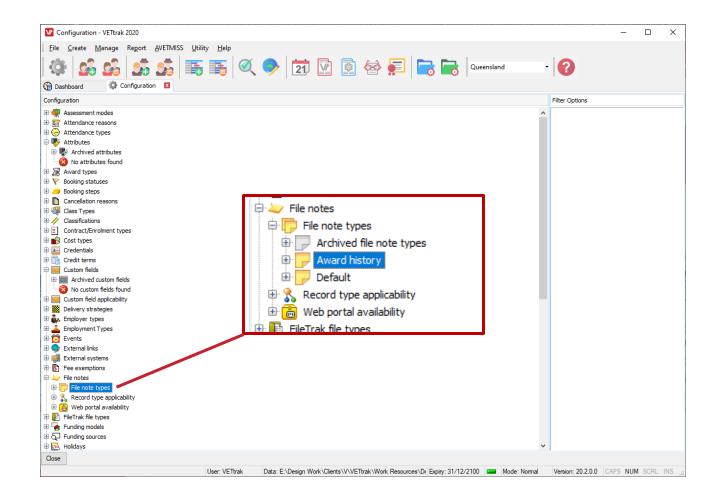

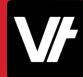

#### How does it work?

Managing items in this area can be done almost entirely by **right-clicking** or **expanding** a heading to view the options available.

In this way you can view existing data or create new items.

The management of different items in this area can vary from heading to heading – However! All of these items have been documented on our **VETtrak Help Centre!** 

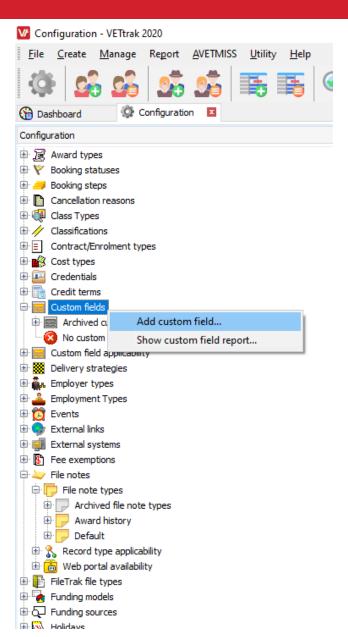

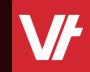

# Item: What are Holidays?

# CLOSED

#### **Holidays**

**(Public) Holidays** are a unique data type within VETtrak, suited to enhance your scheduling needs.

They serve to provide a warning if you try to schedule a **Class** or an **Event** on a date that is a considered a **Holiday**.

A standard set of public holidays as provided by the government are already provided in VETtrak, but you can remove any that do not apply, or add your own.

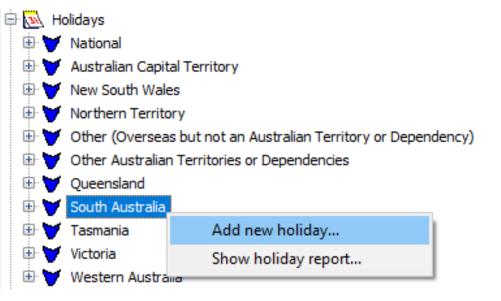

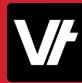

### **Holidays**

Holidays can be managed within the Configuration manager and are grouped within State specific and National based headings.

**State specific** items reflect local public holidays – while the **National items** reflect more broader holidays such as **Anzac Day** or **Christmas Day**. 🖹 🔊 Holidays National ⊡ 3 2014 E N. 2015 ⊡ 3 2016 1 2017 ⊡ \s\ 2018 1 2019 □ 3 2020 1/1/2020: New Year's Day 🔊 26/1/2020: Australia Day 27/1/2020: Australia Day (Additional day) 10/4/2020: Good Friday 15 13/4/2020: Easter Monday 🔁 25/4/2020: Anzac Day 🔊 25/12/2020: Christmas Day

#### **Holidays**

The real strength of Holidays is that they will display an alert when you attempt to schedule date-specific data that overlap with a recorded holiday for that location.

This will allow admin staff to ensure they do not accidentally allot classes or events to a day that is considered a holiday.

In the example on the right, we can see the warning displaying that I have attempted to create a class that falls on **Christmas day!** 

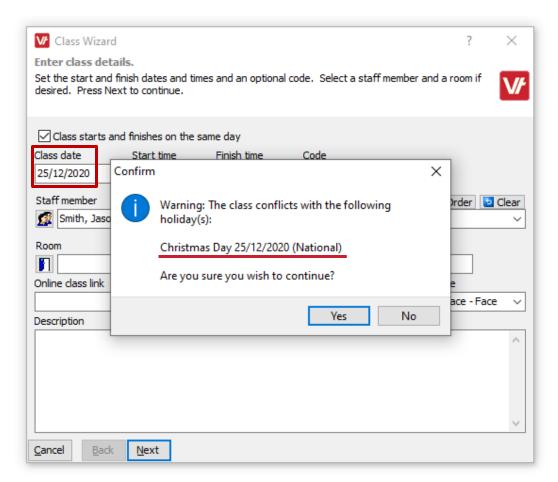

#### **Holidays**

There is also the option to **add** your own custom **Holidays** to your VETtrak database.

This can be useful for blocking out specific days that are considered no-work days, such as routine meetings days across your company that require closed doors!

You can do this by **right-clicking** on a particular **Holiday heading** or **Year** heading under the **Holidays** section of the configuration manager, and selecting **Add new holiday:** 

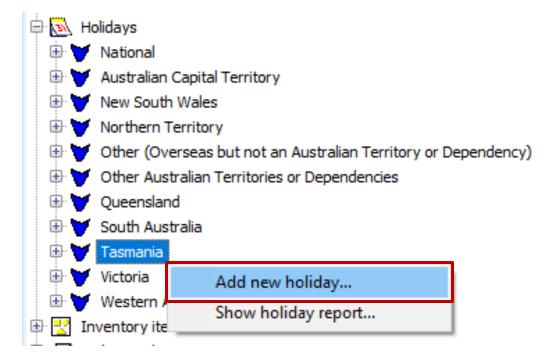

#### **Holidays**

#### This will open the **Holiday** wizard!

Within this area, you can configure if the holiday is considered to be **Nationally** relevant, meaning it will display across any state or territory when datarelevant date is entered.

You can of course add the **Date** for the holiday, and if it has a multiple day duration you can optionally select an **End Date**.

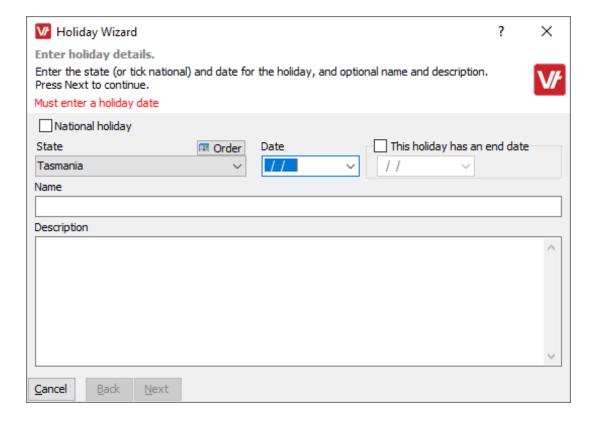

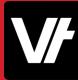

### **Holidays**

#### This will open the **Holiday** wizard!

Within this area, you can configure where the holiday is considered to be **Nationally** relevant, meaning it will display across any state or territory when data-relevant date is entered.

You can of course add the **Date** for the holiday, and if it has a multiple day duration you can optionally select an **End Date**.

Enter a **Name** for your holiday item, and optionally enter a **Description** if you wish!

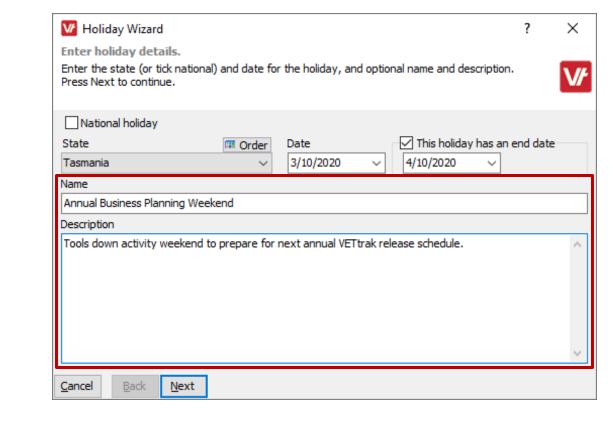

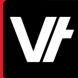

### **Holidays**

It can also be useful to see a list of your holidays and perhaps even export it for others to views.

This can be handy for admin staff that may wish to get across what days they should avoid when scheduling items – and saves them being surprised when the alert window pops up unexpectedly!

To do this, right click on a Holiday heading – whether it's a year, or a state/national option – and select **Show holiday report:** 

| 🖨 🔂 Holidays                                               |
|------------------------------------------------------------|
| 🕀 🤝 National                                               |
| 🕀 🤝 Australian Capital Territory                           |
| 🕀 🤝 New South Wales                                        |
| 🕀 🤝 Northern Territory                                     |
| 🕀 🤝 Other (Overseas but not an Australian Territory or Dep |
| Other Australian Territories or Dependencies               |
| 🕀 🤝 Queensland                                             |
| 🕀 🤝 South Australia                                        |
| 🖨 🤝 Tasmania                                               |
| 🖶 🔁 2014                                                   |
| i 🔁 🔁 2015                                                 |
| 🖶 🔂 2016                                                   |
| 🕀 🔂 2017                                                   |
| 🕀 🔂 2018                                                   |
| 🕀 🔁 2019                                                   |
| 🖻 🔂 2020                                                   |
| 🕀 🤟 Victoria 🛛 Add new holiday                             |
| 🕀 🤝 Westerr Show holiday report                            |
| 🗄 🛃 Inventory tems                                         |

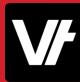

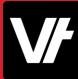

### **Holidays**

This will display a simple list of the Holidays in a report.

Any custom Holidays will be present and accounted for – and the Holidays that are automatically added to VETtrak as part of your updates will have a description explaining how they are sourced!

#### **Holidays Report**

| Ta <i>s</i> mania hol | lidays   |                                     |                                                                                                    |
|-----------------------|----------|-------------------------------------|----------------------------------------------------------------------------------------------------|
| Date                  | State    | Name                                | Description                                                                                                    |
| 9/3/2020              | Tasmania | Eight Hours Day                     | Always on a Monday, creating a long weekend. It celebrates the eight-hour working day, a victory for workers in the mid-late 19th century.<br>https://worksafe.tas.gov.au/laws/public_holidays |
| 14/4/2020             | Tasmania | Easter Tuesday                      | Public Holiday currently observed by certain awards/agreements and the State Public<br>Service https://worksafe.tas.gov.au/laws/public_holidays                                                |
| 8/6/2020              | Tasmania | Queen's Birthday                    | Celebrated on second Monday in June except in Western Australia and Queensland.<br>https://worksafe.tas.gov.au/laws/public_holidays                                                            |
| 3/10/2020             | Tasmania | Annual Business Planning<br>Weekend | Tools down activity weekend to prepare for next annual VETtrak release schedule.                                                                                                    |
| 28/12/2020            | Tasmania | Boxing Day                          | Boxing Day occurs the day after Christmas. Sydney-to-Hobart yacht race and Boxing Day<br>Test Match (Cricket) start on this day. https://worksafe.tas.gov.au/laws/public_holidays              |

Count: 5

## Let's take a closer look!

Here is an article that will help get your started with **Holidays**: <u>VETtrak Help Centre: Holidays</u>

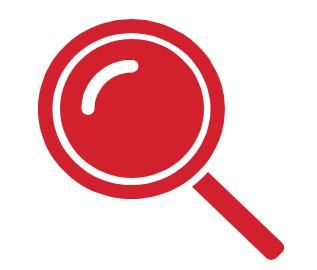

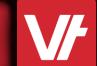

Item: What are Events?

#### **Events**

Events are an incredibly versatile datarecording tool within VETtrak, designed to track date-relevant information against key VETtrak data elements, such as Clients, Enrolment, Employers, Occurrences – the list goes on!

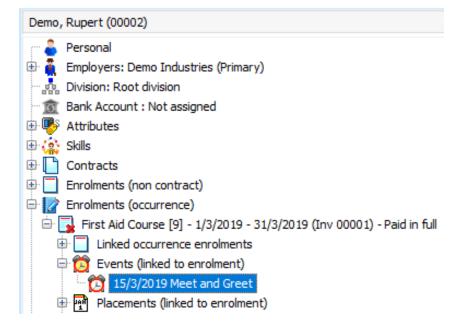

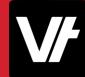

#### **Events**

Use them to track **milestones**, **schedule meetings**, create **staff-oriented tasks** – it is difficult to explain what Events can be used for, because so many people use them in so many different ways.

| Demo, Rupert (00002)                      |                                                                                                   |
|-------------------------------------------|---------------------------------------------------------------------------------------------------|
| 🕆 🔓 Personal                              |                                                                                                   |
| Employers: Demo Industries (Primary)      |                                                                                                   |
| Division: Root division                   |                                                                                                   |
| Bank Account : Not assigned               |                                                                                                   |
| 🗄 👺 Attributes                            |                                                                                                   |
| 🗄 🎪 Skills                                |                                                                                                   |
| Contracts                                 |                                                                                                   |
| Enrolments (non contract)                 | Client Event Wizard ? X                                                                           |
| Enrolments (occurrence)                   | Set event details.                                                                                |
| 🖮 🔂 First Aid Course [9] - 1/3/2019 - 31/ | Set the dates, indicate if the event is complete and enter a description. Press Next to continue. |
| 🗄 🔲 Linked occurrence enrolments          |                                                                                                   |
| 🖨 🔯 Events (linked to enrolment)          | Event Staff member III Order Clear                                                                |
| 🔯 15/3/2019 Meet and Greet                | Meet and Greet V III Teacher, Greg - 00008 V                                                      |
| Placements (linked to engineent)          | Contract Clear Link to last active                                                                |
|                                           | Contract                                                                                          |
|                                           | Enrolment Clear Clear                                                                             |
|                                           | Single day/milestone Record times for event Event is complete Show event in calendar              |
|                                           | Date of event                                                                                     |
|                                           | 15/3/2019 ~                                                                                       |
|                                           | Document reference                                                                                |
|                                           | Open ····                                                                                         |
|                                           | Description                                                                                       |
|                                           | Initial meeting between Rupert and Greg to discuss learning needs an lesson plan.                 |
|                                           | · · · · · · · · · · · · · · · · · · ·                                                             |
|                                           |                                                                                                   |
|                                           | Cancel Back Next                                                                                  |

#### **Events**

Because **Events** can be attached to many different data-types, it means that you can categorise your Events to represent all manner of scheduled needs.

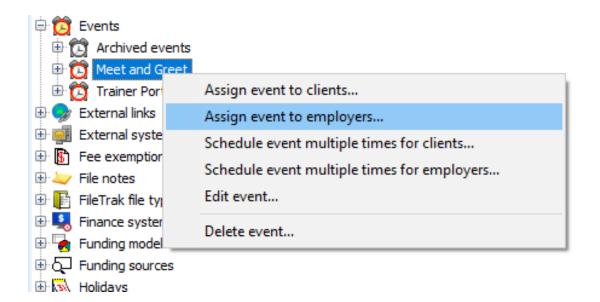

#### **Events**

In this example, We have an **Event attached** to an **Enrolment** to represent **Trainer Contact!** 

| V Client Event Wizard                                      |                          | ?                 | ×        |
|------------------------------------------------------------|--------------------------|-------------------|----------|
| Set event details.                                         |                          |                   |          |
| Set the dates, indicate if the event is complete and enter | r a description. Press N | lext to continue. |          |
|                                                            |                          |                   | V/       |
|                                                            |                          |                   |          |
| Event                                                      | Staff member             | 🎟 Order           | 🔁 Clear  |
| C Meet and Greet V                                         | Teacher, Greg - 0        | 0008              | ~        |
| Contract                                                   | 2 Clear                  |                   |          |
|                                                            | v cicar                  | Link to last act  | ive      |
| Enrolment                                                  | 🔁 Clear                  | conduct           |          |
| [9] 1/3/2019 - 31/3/2019 - First Aid Course                |                          | Link to last act  | ive      |
|                                                            | `                        | enrolment         |          |
| ✓ Single day/milestone Record times for event [            | Event is complete        | Show event in     | calendar |
| Date of event                                              |                          |                   |          |
| 15/3/2019 ~                                                |                          |                   |          |
| Document reference                                         |                          |                   |          |
|                                                            |                          |                   | Open …   |
| Description                                                |                          |                   | open     |
|                                                            |                          |                   |          |
| Initial meeting between Rupert and Greg to discuss learn   | ning needs an lesson pla | in.               | <u>^</u> |
|                                                            |                          |                   |          |
|                                                            |                          |                   | >        |
| Cancel Back Next                                           |                          |                   | Pa       |
|                                                            |                          |                   |          |

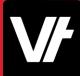

#### **Events**

In this example, We have an **Event** attached directly to a **Client** to represent a Paperwork deadline!

| V Client Event Wizard                                                             | ?                            | ×      |
|-----------------------------------------------------------------------------------|------------------------------|--------|
| Set event details.                                                                |                              |        |
| Set the dates, indicate if the event is complete and enter a description. Press N | lext to continue.            |        |
|                                                                                   |                              | V/     |
| Event Staff member                                                                | 🎟 Order 📘                    | Clear  |
| Client Contact Sheet Document v 🕅 Smith, Jason - 00                               | 013                          | ~      |
| Contract 🔁 Clear                                                                  |                              |        |
| v                                                                                 | Link to last active contract |        |
| Enrolment 🔁 Clear                                                                 | Link to last active          |        |
| ~ ~                                                                               | enrolment                    |        |
| Single day/milestone Record times for event Event is complete                     | Show event in cal            | endar  |
| Date of event                                                                     | _                            |        |
| 30/10/2020 ~                                                                      |                              |        |
| Document reference                                                                |                              |        |
| C:\Documents\NDA ANZ Calia - Signed by Ash Wayling.pdf                            | 0                            |        |
|                                                                                   | Ope                          | -n     |
| Description                                                                       |                              |        |
| Contact sheet still outstanding for this Student.                                 |                              | $\sim$ |
| Assigned to Jason to oversee retrieval of signed document.                        |                              |        |
|                                                                                   |                              | $\sim$ |
| Cancel Back Next                                                                  |                              |        |

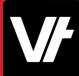

#### **Events**

And in this example, we have attached an **Event** to an **Employer** to reflect a **trainee progress update meeting!** 

| M Employer Event Wizard                                                                          | ? ×           |
|--------------------------------------------------------------------------------------------------|---------------|
| Set event details.                                                                               |               |
| Set the dates, indicate if the event is complete and enter a description. Press Next to continue |               |
|                                                                                                  | V/            |
| Event Staff member III Ord                                                                       | er 🔁 Clear    |
| Trainee Progress Meeting V Smith, Jason - 00013                                                  | ~             |
| Single day/milestone Record times for event Event is complete Show even                          | t in calendar |
| Date of event                                                                                    |               |
| 6/10/2020 ~                                                                                      |               |
| Document reference                                                                               |               |
|                                                                                                  | Open …        |
| Description                                                                                      |               |
| ZoomID: 32412GH-K                                                                                | ~             |
| Contact Erica RE: Occurrence intake [712]                                                        |               |
| Covering progress of students undertaking training - half-way point has been reached.            |               |
|                                                                                                  |               |
|                                                                                                  |               |
|                                                                                                  | ~             |
| Cancel Back Next                                                                                 |               |

# V

#### **Events**

With employer-based events, you can even link the related/relevant employees!

|                                  | Employer Event Wizard                                                                                                    | ? |   | × |   |
|----------------------------------|----------------------------------------------------------------------------------------------------|---|---|---|---|
| Se<br>Se<br>Ev                   | Employer Event Wizard<br>Select employees.<br>Select the desired employees to assign the employer event to. Press Next to continue. |   | ? | ; | × |
| Da<br>G/<br>Do<br>Co<br>Co<br>Co | Select employees to link to employer event Use Employee Smith, Joseph (00010)                                                       |   |   |   |   |
|                                  | Cancel Back Next                                                                                                    |   |   |   |   |

#### **Events**

**Events** also take into account any **Holiday** items that have been configured within your **VET**trak – displaying an alert when the date specified may intersect with a recorded holiday:

| 🔽 Employer Event Wizard                                                                           |                                         | ?               | $\times$ |
|---------------------------------------------------------------------------------------------------|-----------------------------------------|-----------------|----------|
| Set event details.                                                                                |                                         |                 |          |
| Set the dates, indicate if the event is complete and enter a description. Press Next to continue. |                                         |                 | V/       |
| Event Staff member III Order Clear                                                                | Alerts (1)                              |                 |          |
| Trainee Progress Meeting V 🕵 Smith, Jason - 00013 V                                               | Holiday conflict                        | 5               | \$       |
| Single day/milestone Record times for event Event is complete Show event in calendar              | Annual Business Pl<br>3/10/2020 - 4/10/ | lanning Weekend |          |
| Date of event Start time Finish time                                                              |                                         |                 |          |
| 03/10/2020 V 08:30 AM I 05:00 PM I                                                                |                                         |                 |          |
| Document reference                                                                                |                                         |                 |          |
| Open                                                                                              |                                         |                 | ſ        |
| Description                                                                                       | •                                       |                 |          |
| ZoomID: 32412GH-K                                                                                 |                                         |                 |          |
| Contact Erica RE: Occurrence intake [712]                                                         | J                                       |                 |          |
| Covering progress of students undertaking training - half-way point has been reached.             |                                         |                 |          |
|                                                                                                   |                                         |                 |          |
|                                                                                                   |                                         |                 |          |
|                                                                                                   |                                         |                 |          |
| ×                                                                                                 |                                         |                 |          |
| Cancel Back Next                                                                                  |                                         |                 | <b>B</b> |

#### **Events**

**Events can** also appear in their own unique UI area within some Managers. For example, within the **Client** and **Employer** managers, you can view the **Event log:** 

This area will display compact summaries of your events, with tools to search and filter for specific event types.

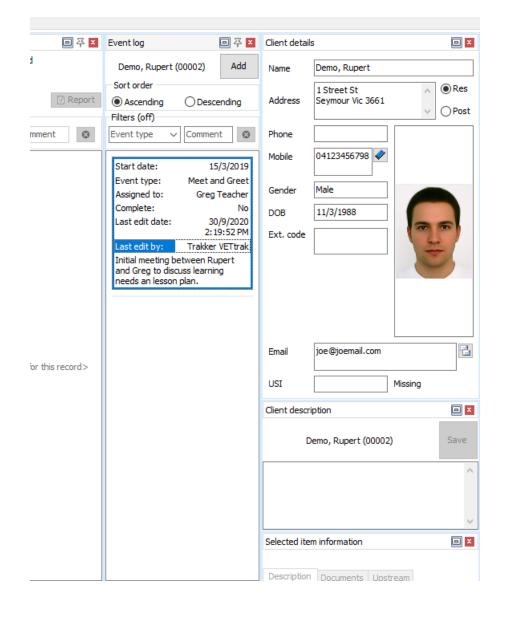

#### **Events**

**Double-clicking** an event in this area will open the **Event Wizard**, allowing you easy access to edit the events details!

| o 7 ×                                                           | Event log                                             | ▣ 주 <mark>×</mark> | Client detail           | S                                    |                                            |
|-----------------------------------------------------------------|-------------------------------------------------------|--------------------|-------------------------|--------------------------------------|--------------------------------------------|
| ł                                                               | Demo, Rupert (00002)                                  | Add                | Name                    | Demo, Rupert                         |                                            |
| 🗹 Report                                                        | Sort order<br>Ascending Description:<br>Filters (off) | scending           | Address                 | 1 Street St<br>Seymour Vic 3661      | <ul><li>∧ ● Res</li><li>∨ ○ Post</li></ul> |
| mment 🛛 🛞                                                       | Event type 🗸 Comm                                     | ient 🛛 🛞           | Phone                   |                                      |                                            |
| Client Event Wi<br>Set event details.<br>Set the dates, indicat | zard<br>te if the event is complete a                 | and enter a c      | lescription. F          | Press Next to continu                | ? X<br>e. <b>V</b> /                       |
|                                                                 |                                                       |                    |                         |                                      | V/                                         |
| Event                                                           |                                                       | Sta                | ff member<br>Teacher, G | reg - 00008                          | der 🔁 Clear                                |
| Contract                                                        |                                                       |                    | 2(                      | Clear<br>↓ □ Link to las<br>contract | t active                                   |
| Enrolment<br>[9] 1/3/2019 - 31/3/                               | '2019 - First Aid Course                              |                    | <b>b</b> (              | Link to las                          |                                            |
| Single day/milesto                                              | ne Record times for e                                 | vent 🗌 E           | vent is compl           | ete Show ever                        | nt in calendar 🗄                           |
| 15/3/2019 ∨<br>Document reference                               |                                                       |                    |                         |                                      |                                            |
|                                                                 |                                                       |                    |                         |                                      | Open ···                                   |
| Description<br>Initial meeting betwe                            | en Rupert and Greg to disc                            | cuss learning      | needs an les            | son plan.                            | e                                          |
|                                                                 |                                                       |                    |                         |                                      | ~                                          |
| <u>C</u> ancel <u>B</u> ack                                     | Next                                                  |                    |                         |                                      | <b>•</b>                                   |
|                                                                 |                                                       |                    | Selected iter           | m information                        |                                            |
|                                                                 |                                                       |                    | Description             | Documents Upstre                     | am                                         |

#### **Events**

You can add new types of Events to you VETtrak database within the **Configuration manager**.

You can do this by **right-clicking** on the **Events** heading within the configuration manager, and selecting **Add new event:** 

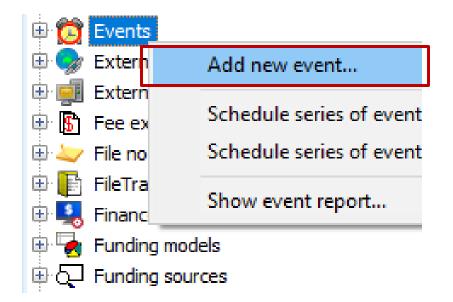

#### **Events**

This will open the **Event** wizard!

Within the area you can designate a **Name** and **Code** for your new event and configure some unique additional options.

| V Event Wizard                                                                  | ?         | ×      |
|---------------------------------------------------------------------------------|-----------|--------|
| Enter event details.                                                            |           |        |
| Enter a name for the event and an optional description. Press Next to continue. |           | VE     |
|                                                                                 |           | W/     |
| Must have an event name                                                         |           |        |
| Name                                                                            | Code      |        |
|                                                                                 |           |        |
|                                                                                 |           |        |
| This event is inactive Contributes to Program Unique Supervised Hours (         | /IC only) |        |
| Show new events in calendar                                                     |           |        |
| Description                                                                     |           |        |
|                                                                                 |           | $\sim$ |
|                                                                                 |           |        |
|                                                                                 |           |        |
|                                                                                 |           |        |
|                                                                                 |           |        |
|                                                                                 |           |        |
|                                                                                 |           |        |
|                                                                                 |           | ~      |

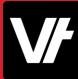

#### **Events**

• **Contribute to Program Unique Supervised Hours** is a Victorian specific option, if you require to track (and report) the time period of this event to the state government.

| V Event Wizard                                                                  | ?        | ×      |
|---------------------------------------------------------------------------------|----------|--------|
| Enter event details.                                                            |          |        |
| Enter a name for the event and an optional description. Press Next to continue. |          | V/     |
| Must have an event name                                                         |          |        |
| Name                                                                            | Code     |        |
|                                                                                 |          |        |
|                                                                                 |          |        |
| This event is inactive Contributes to Program Unique Supervised Hours (         | IC only) |        |
| Show new events in calendar                                                     |          |        |
| Description                                                                     |          |        |
|                                                                                 |          | $\sim$ |
|                                                                                 |          |        |
|                                                                                 |          |        |
|                                                                                 |          |        |
|                                                                                 |          |        |
|                                                                                 |          |        |
|                                                                                 |          |        |
|                                                                                 |          |        |
| Cancel Back Next                                                                |          |        |

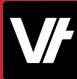

#### **Events**

• Show new events in calendar is a default options to populate events of this type in your VETtrak calendar.

(We will cover using the calendar later in this presentation)

| V Event Wizard                                                                  | ?         | ×      |
|---------------------------------------------------------------------------------|-----------|--------|
| Enter event details.                                                            |           |        |
| Enter a name for the event and an optional description. Press Next to continue. |           | VF     |
| Must have an event name                                                         |           |        |
| Name                                                                            | Code      |        |
|                                                                                 |           |        |
|                                                                                 |           |        |
| This event is inactive Contributes to Program Unique Supervised Hours (         | VIC only) |        |
| Show new events in calendar                                                     |           |        |
| Description                                                                     |           |        |
|                                                                                 |           | ~      |
|                                                                                 |           |        |
|                                                                                 |           |        |
|                                                                                 |           |        |
|                                                                                 |           |        |
|                                                                                 |           |        |
|                                                                                 |           | $\sim$ |
| Cancel Back Next                                                                |           |        |

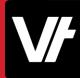

#### **Events**

The second page dictates whether you would like this Event to be available for use within your **VETtrak Portal Products**.

This is another added layer of versatility for events – because now you can use them as a scheduling tool across multiple products!

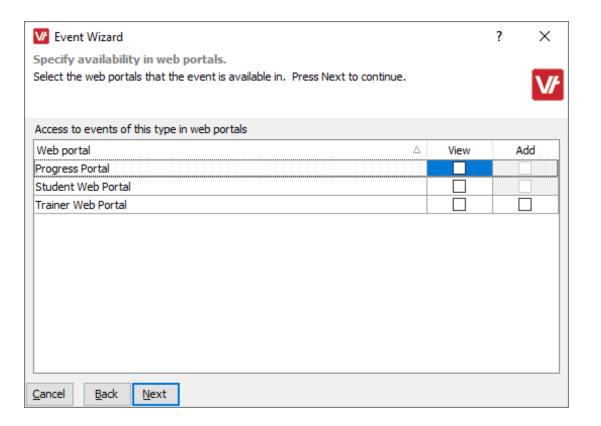

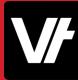

#### **Events**

Once your Event has been created – it will display under the Events area of your **Configuration Manager**.

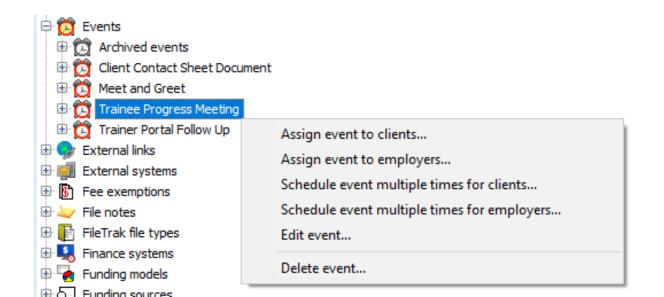

#### **Events**

One particularly impressive feature of Events is that you can actually bulk-assign them to Clients and Employers from within the Configuration Manager simply by **right-clicking** the Event you want and choosing the relevant option.

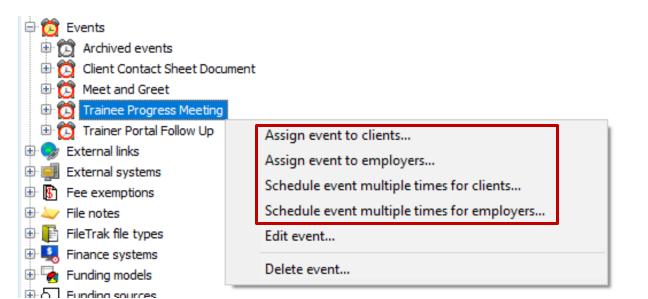

Once your **Event** has been created and assigned to whatever data-element you require – the next steps are up to you!

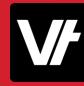

#### **Events**

Some people record **Milestone Events** - a one-anddone Event that is set against a record to reflect '**something that happened**'. No further management is taken, they are all done- you can even immediately mark them as **complete**!

| Client Event Wizard ?                                                                                | $\times$ |
|----------------------------------------------------------------------------------------------------|----------|
| Set event details.                                                                                   |          |
| Set the dates, indicate if the event is complete and enter a description. Press Next to continue.    | V/       |
| Event Staff member Grder                                                                             | 🔁 Clear  |
| Student Visit Completed V 🕵 Smith, Jason - 00013                                                     | ~        |
| Contract Clear                                                                                       | ive      |
| Enrolment                                                                                            | tive     |
|                                                                                                    | ive      |
| Single day/milestone Record times for event Event is complete Show event in                          | calendar |
| Date of event Start time Finish time                                                                 |          |
| 30/9/2020 V 09:30 AM 🚔 10:30 AM 🚔                                                                    |          |
| Document reference                                                                                   |          |
|                                                                                                    | Open …   |
| Description                                                                                          |          |
| Took Rupert for a tour of the campus. He queried accessibility on upper floors, and care facilities. | ~        |
| Cancel Back Next                                                                                     |          |

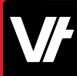

#### **Events**

Some people create **Follow-up Events** - scheduling a **Task** or **Meeting** that will take place at a later date – reflected in the **Date of Event.** 

These **'Incomplete'** events can then be tracked in the software and updated at a later scheduled time

| Set event details.         Set the dates, indicate if the event is complete and enter a description. Press Next to continue.         Image: Staff member image: Staff member image: Order image: Clear image: Staff member image: Clear image: Clear im                                                                                    | Client Event Wizard ?                                                                             | ×          |
|----------------------------------------------------------------------------------------------------|---------------------------------------------------------------------------------------------------|------------|
| Event       Staff member       Image: Order       Image: Order       Image:                                                                                                    | Set event details.                                                                                |            |
| Meet and Greet     Contract     Contract     Cear     Link to last active     Contract     Image: Contract     Contract     Contract     Contract     Contract     Contract     Image: Contract     Contract                                                                                                    | Set the dates, indicate if the event is complete and enter a description. Press Next to continue. | V/         |
| Contract Contract Con | Event Staff member III Order                                                                      | Clear      |
| Link to last active<br>contract<br>Enrolment<br>[9] 1/3/2019 - 31/3/2019 - First Aid Course<br>Single day/milestone Record times for event Event is complete<br>Show event in calendar<br>Date of event Start time Finish time<br>7/10/2020 03:00 PM 05:00 PM<br>Document reference<br>Description                                                                                                    | Meet and Greet V III Teacher, Greg - 00008                                                        | ~          |
| [9] 1/3/2019 - 31/3/2019 - First Aid Course       □ Link to last active enrolment         Single day/milestone       Record times for event       Event is complete         Date of event       Start time       Finish time         7/10/2020       03:00 PM       05:00 PM         Document reference       Open         Description                                                                                                    | Link to last a                                                                                    | :tive      |
| [9] 1/3/2019 - 31/3/2019 - First Aid Course       Image: encolment         Single day/milestone       Record times for event       Event is complete         Date of event       Start time       Finish time         7/10/2020       03:00 PM       05:00 PM         Document reference       Open         Description                                                                                                    |                                                                                                   | tive       |
| Date of event Start time Finish time 7/10/2020 V 03:00 PM V 05:00 PM V Document reference Description                                                                                                    |                                                                                                   | .uve       |
| 7/10/2020     03:00 PM     05:00 PM       Document reference     Open ···       Description                                                                                                    | Single day/milestone Record times for event Event is complete                                     | n calendar |
| Document reference                                                                                                    |                                                                                                   |            |
| Open ···<br>Description                                                                                                    | 7/10/2020     ∨     03:00 PM     ●       ▼     05:00 PM     ▼                                     |            |
| Description                                                                                                    | Document reference                                                                                |            |
|                                                                                                    |                                                                                                   | Open …     |
| Initial meeting between Rupert and Greg to discuss learning needs an lesson plan.                                                                                                    | Description                                                                                       |            |
|                                                                                                    | Initial meeting between Rupert and Greg to discuss learning needs an lesson plan.                 | ~          |
| Cancel Back Next                                                                                                    | Cancel Back Next                                                                                  |            |

# V/

#### **Events**

Events can even be viewed in our **Portal Products** to coordinate with your **Trainer's schedule!** 

| im Trainer                                                                                                    |                                                                 |
|----------------------------------------------------------------------------------------------------|-----------------------------------------------------------------|
| st login: Tuesday, 3 March 2020 4:44 PM Tasmania Standard Time.                                                       |                                                                 |
| CURRENT EVENTS AND CLASSES                                                                                            | de NEW MESSAGES                                                 |
| © Wed 04/03/2020 8:30 AM - 5:00 PM<br>Trainer Portal Follow Up<br>Tim Trainer (00027)                                 | 🔹 S months ago - From: McGrathj, I<br>have a                    |
|                                                                                                    | one year ago - From: Darling, Mic<br>online resources - message |
| UPCOMING CLASSES                                                                                                    | Cone year ago - From: Brush, Bottl<br>This is no                |
| NEXT CLASS                                                                                                    | 🙆 one year ago - From: Bell, Tinker                             |
| 10/05/2020 08:30AM                                                                                                    |                                                                 |
|                                                                                                    | UPCOMING EVENTS                                                 |
| © Sun 10/05/2020 8:30 AM - 5:00 PM                                                                                    | NEXT EVENT                                                      |
| <ul> <li>§ Fri 26/03/2021 8:30 AM - 5:00 PM</li> <li>[Waitlist] Test programme</li> <li>9 3000 - Melbourne</li> </ul> | 06/03                                                           |
|                                                                                                    | ③ Fri 06/03/2020 ■ TE - test event *** Adella (00046)           |

Because **Events** have a range of options for referencing **Documents**, many use them as a way to track and schedule particular documents requirements within their business.

| VI Client Event Wizard                                                              | ?                     | ×      |
|-------------------------------------------------------------------------------------|-----------------------|--------|
| Set event details.                                                                  |                       |        |
| Set the dates, indicate if the event is complete and enter a description. Press Net | xt to continue.       | V/     |
| Event Staff member                                                                  | 🎟 Order 📘             | Clear  |
| Client Contact Sheet Document V 🔝 Smith, Jason - 0001                               | 3                     | ~      |
| Contract Clear                                                                      | Link to last active   |        |
| Enrolment 🔁 Clear                                                                   | ⊐ Link to last active |        |
| <pre></pre>                                                                         | enrolment             |        |
| Single day/milestone Record times for event Event is complete                       | Show event in ca      | lendar |
| Date of event Start time Finish time                                                |                       |        |
| 1/10/2020 V 08:30 AM 💭 05:00 PM 🚍                                                   |                       |        |
| Document reference                                                                  |                       |        |
| C:\Documents\NDA ANZ Calia - Signed by Ash Wayling.pdf                              | Op                    | en …   |
| Description                                                                         |                       |        |
| Contact sheet still outstanding for this Student.                                   |                       | ~      |
| Assigned to Jason to oversee retrieval of signed document.                          |                       | ~      |
| Cancel Back Next                                                                    |                       |        |

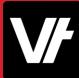

And since **Events** are intrinsically designed to monitor dates, they serve as a perfect way to create deadlines for paperwork!

| V Client Event Wizard                                                          | ? ×                    |
|--------------------------------------------------------------------------------|------------------------|
| Set event details.                                                             |                        |
| Set the dates, indicate if the event is complete and enter a description. Pres | s Next to continue.    |
| Event Staff member                                                             | 🎟 Order [ 🔁 Clear      |
| Client Contact Sheet Document V 🕵 Smith, Jason -                               | 00013 ~                |
| Contract 🔁 Clear                                                               | Link to last active    |
|                                                                                | contract               |
| Enrolment 📴 Clear                                                              | Link to last active    |
|                                                                                |                        |
| Single day/milestone Record times for event Event is complete                  | Show event in calendar |
| Date of event Start time Finish time                                           |                        |
| 1/10/2020 V 08:30 AM 🚔 05:00 PM 🚔                                              |                        |
| Document reference                                                             |                        |
| C:\Documents\NDA ANZ Calia - Signed by Ash Wayling.pdf                         | Open …                 |
| Description                                                                    |                        |
| Contact sheet still outstanding for this Student.                              | ~                      |
| Assigned to Jason to oversee retrieval of signed document.                     |                        |
|                                                                                | × .                    |
| Cancel Back Next                                                               |                        |

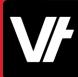

It is also worth mentioning - as **Events** are all linked to existing data elements within your database – you can utilise **Standard Reports** to retrieve and view information in detail!

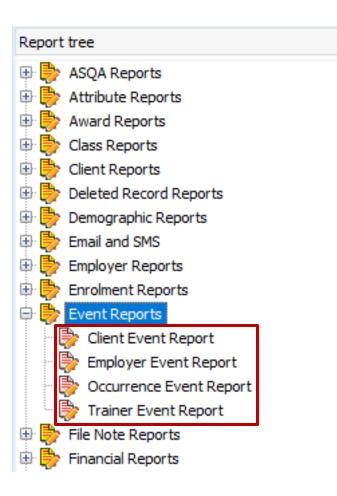

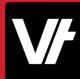

# Let's take a closer look!

Here is an article that will help get your started with **Events**: <u>VETtrak Help Centre: Events</u>

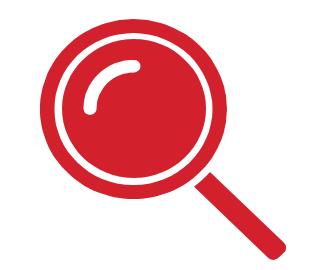

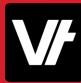

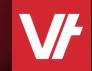

# Item: What is The Calendar?

6

28

27

12

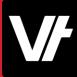

# **The Calendar**

A well-hidden secret under the **Report** heading within **VET**trak, is the **Calendar Manager**.

When dealing with date-dependant data elements, it makes sense to use a manager that is designed to efficiently display this data, right?

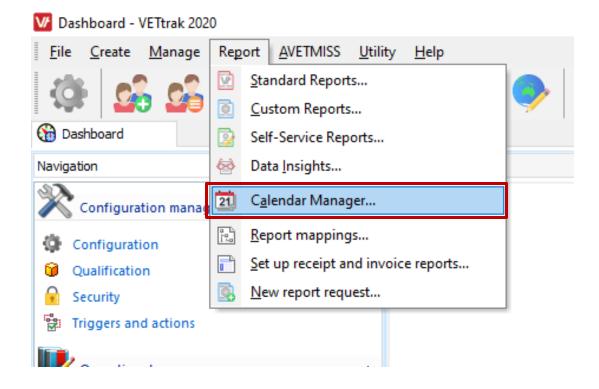

## **The Calendar**

The **Calendar Manager** is designed to show **Event**, **Class** and **Holiday** information in a layout that can be dynamically shifted to show particular time periods – while also offering a set of filter options to shape what you are seeing.

There are also tools to export the data you see in this area for your own specific needs!

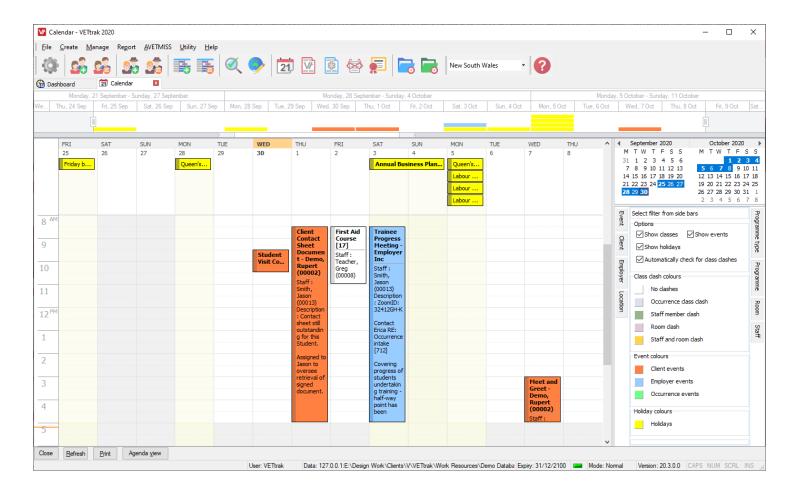

# V

# **The Calendar**

You can specify the period to be displayed by adjusting the timeline area at the top of the manager, as well as manipulating the **Day/Month** view in the top-right hand side.

**Clicking** and **dragging** your mouse cursor across multiple days will adjust the displayed days in the main window area.

| ay, 28 September - Su |                          |                                                                                            |                                                                                        | Monday, 5 October - Sunday, 11                                                                               | October                                                                                                    |                                                                                                    |                                                           | Monday, 12                                               |
|-----------------------|--------------------------|--------------------------------------------------------------------------------------------|----------------------------------------------------------------------------------------|----------------------------------------------------------------------------------------------------|----------------------------------------------------------------------------------------------------|----------------------------------------------------------------------------------------------------|-----------------------------------------------------------|----------------------------------------------------------|
| ) Sep Thu 1 Oct       | Fri 2 Oct Sat 3          | Oct Sun 4 Oct N                                                                            | lon 5.Oct Tue 6.Oct V                                                                  | Ved. 7 Oct Thu, 8 Oct                                                                                        | Fri, 9 Oct                                                                                                    | Sat, 10 Oct                                                                                                    | Sun, 11 Oct                                               | Mon, 12 0                                                |
| URDAY                 | SUNDAY<br>4              | MONDAY<br>5                                                                                | TUESDAY<br>6                                                                           | WEDNESDAY<br>7                                                                                               |                                                                                                    | October 2020<br>TWTFSS                                                                                                    | мтw                                                       | ber 2020<br>TFSS                                         |
| Annual Business Pla   | anning Weekend (National | Queen's Birthday (Qld)       Labour Day (SA)       Labour Day (NSW)       Labour Day (ACT) |                                                                                        |                                                                                                    | 12<br>19<br>26                                                                                                    | 29         30         1         2         3         4           6         7         8         9         10         11           13         14         15         16         17         18           20         21         22         23         24         25           27         28         29         30         31 | 2 <b>3</b> 4<br>9 10 11<br>16 17 18<br>23 24 25<br>30 1 2 | 5 6 7<br>12 13 14 1<br>19 20 21 2<br>26 27 28 2<br>3 4 5 |
|                       |                          |                                                                                            | Workshop Day - First<br>Aid Course [15]<br>11/9/2020 - 10/10/2<br>Staff : not assigned | Aid Course [15]<br>11/9/2020 - 10/10/2 Staff : Teacher, Greg<br>(00008)                                      | Options<br>Show dasses<br>Show holidays<br>Automatically of<br>Class dash colours<br>No dashes<br>Occurrence<br>Staff member<br>Room dash | dasses Show events<br>holidays<br>natically check for dass dashes<br>h colours<br>dashes<br>currence dass dash<br>ff member dash                                                                                                    |                                                           |                                                          |
|                       |                          |                                                                                            |                                                                                        | Meet and Greet -<br>Demo, Rupert (00002<br>Staff : Teacher, Greg<br>(00008)<br>Description : Initial meeting |                                                                                                    | Event colours<br>Client events<br>Client events<br>Cocurrence events<br>Holiday colours<br>Holidays                                                                                                    |                                                           |                                                          |
|                       |                          |                                                                                            |                                                                                        |                                                                                                    | ~                                                                                                    |                                                                                                    |                                                           |                                                          |

# **The Calendar**

The far-right hand panel has many tabs that represent different filterable data within the calendar.

Move your mouse cursor over any one of these panels to see a range of options to shape the information being displayed.

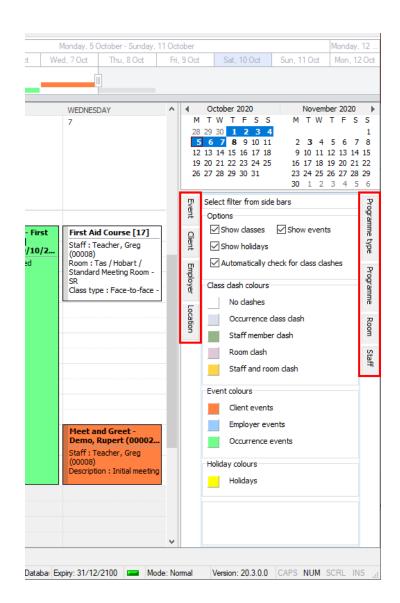

# **The Calendar**

Double-clicking on most items within the calendar will provide you with a wizard to manipulate and save new information for that item.

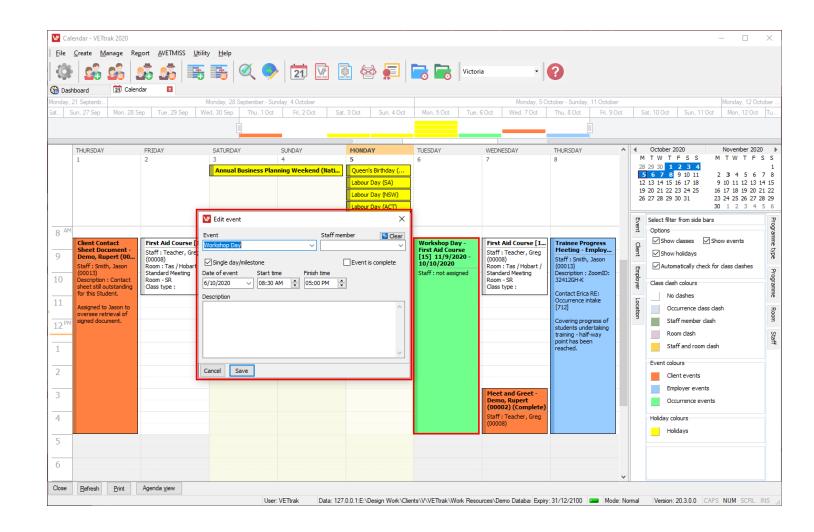

## **The Calendar**

You can also change the formatted view of your calendar in the bottom left-hand side between an **Agenda** view, and the standard **Calendar** view – offering a specialised view for different needs.

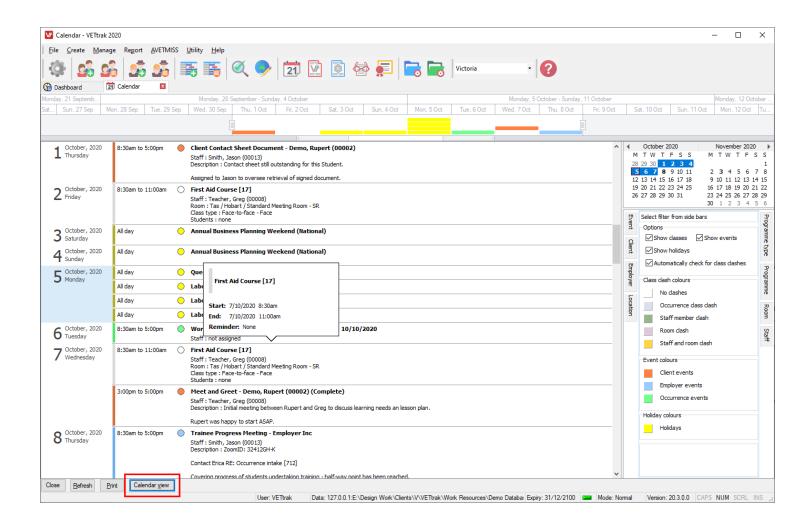

# Let's get our hands dirty!

Here is an article that will help get your started with the **Calendar**:

VETtrak Help Centre: The Calendar

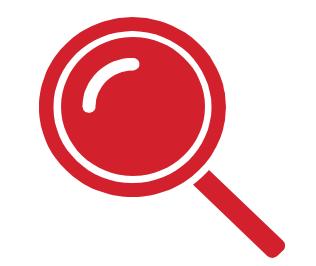

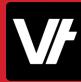

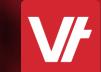

# Item: That's a Wrap!

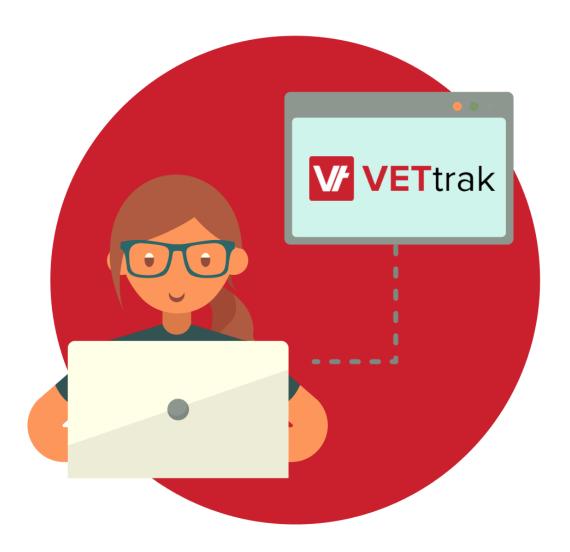

Having a robust understand of date-relevant data options within **VET**trak can do a lot to improve the workflow of your company.

Not to mention, helping to avoid scheduling conflicts and errors!

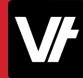

## If you get stuck!

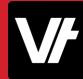

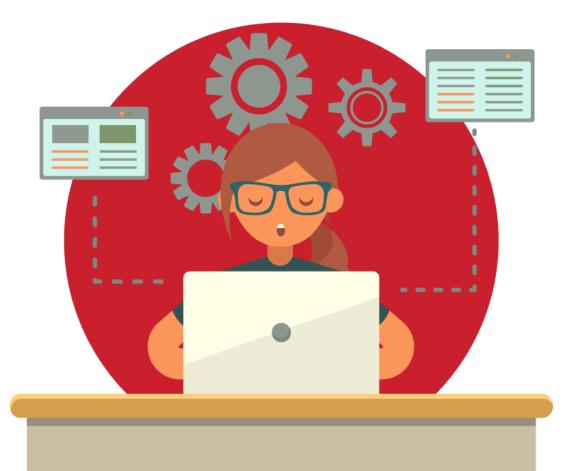

The **VET**trak Help Centre has a range of useful articles to assist with using the features we have spotlighted today:

- <u>Configuration Manager Overview</u>
- Adding a new Event
- Assigning an Event from the Configuration Manager
- <u>Student Events in the Trainer Portal</u>
- Holidays
- Adding a new Holiday
- Editing an existing Holiday
- Viewing the Holiday report